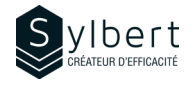

### **SPT-301**

# **Create a Team Site with SharePoint Online**

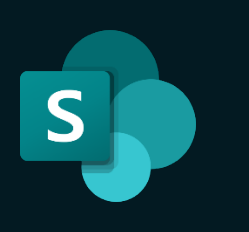

With this training, participants will be able to:

- Create a useful and well-organized team site to facilitate online collaborative work and sharing of team or project information
- Effectively manage access rights for sites under their responsibility using Microsoft 365 groups

Completion of the DRI-101 training or a good SharePoint user experience

# **Objectives Practical information**

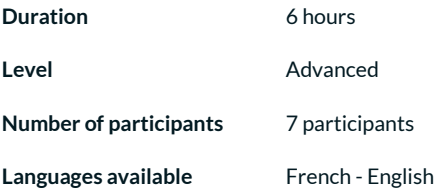

# **Prerequisites Target audience**

Managers and Administrative Staff

## **Content**

#### *1 – What is a SharePoint site (if required)*

- Introduction to SharePoint sites
- Types of sites (Team and Communication) and which one to use according to your needs

#### *2 - What is a Microsoft 365 Group?*

• Introduction to Microsoft 365 groups

### *3 - Plan the Site*

- Analyse your needs using a simple grid
- Create a site outline using a template

#### *4 - Shape the Base Site*

- Create a SharePoint team site
- Link the site with an existing or new Teams team
- Access to the shared calendar and mailbox in Outlook
- Define access rights (Read, Edit, Full control)
- Add shared resources such as the Calendar and the Team Planner to the site

#### *5 - Set up Management Document via Libraries*

- Introduction to the SharePoint Libraries
- Add custom information (metadata) such as client name, project, manager, etc.

#### Restrict access to a library to certain people only

- Adjust document versioning settings
- Create a document approval process before publication

### *6 - Create Work Tool Using SharePoint Lists*

- Introduction to SharePoint lists
- Create status lists with dynamic formatting
- Create custom views (by client, by manager, etc.)
- Create a calendar for important dates
- Add a SharePoint list to a channel in Teams

#### *7 - Set up Navigation*

- Best practices to create an efficient navigation menu
- Organize pages into menus and sub-menus
- Customize the menu display according to the visitor (audience targeting)

#### *8 - Manage and Upgrade the Site*

- Access the recycle bin and restore deleted items
- Embed pages in a Teams channel
- Generate a report on items shared with external users
- Know about the automation possibilities of the Power Automate application.

# **Included with your training**

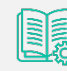

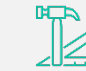

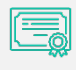

*Recognition Badge that you can* 

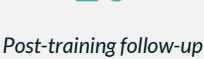

*Complete manual with step-by-step explanations*

*Exercise worksheets seen in class*

*Training Certificate*